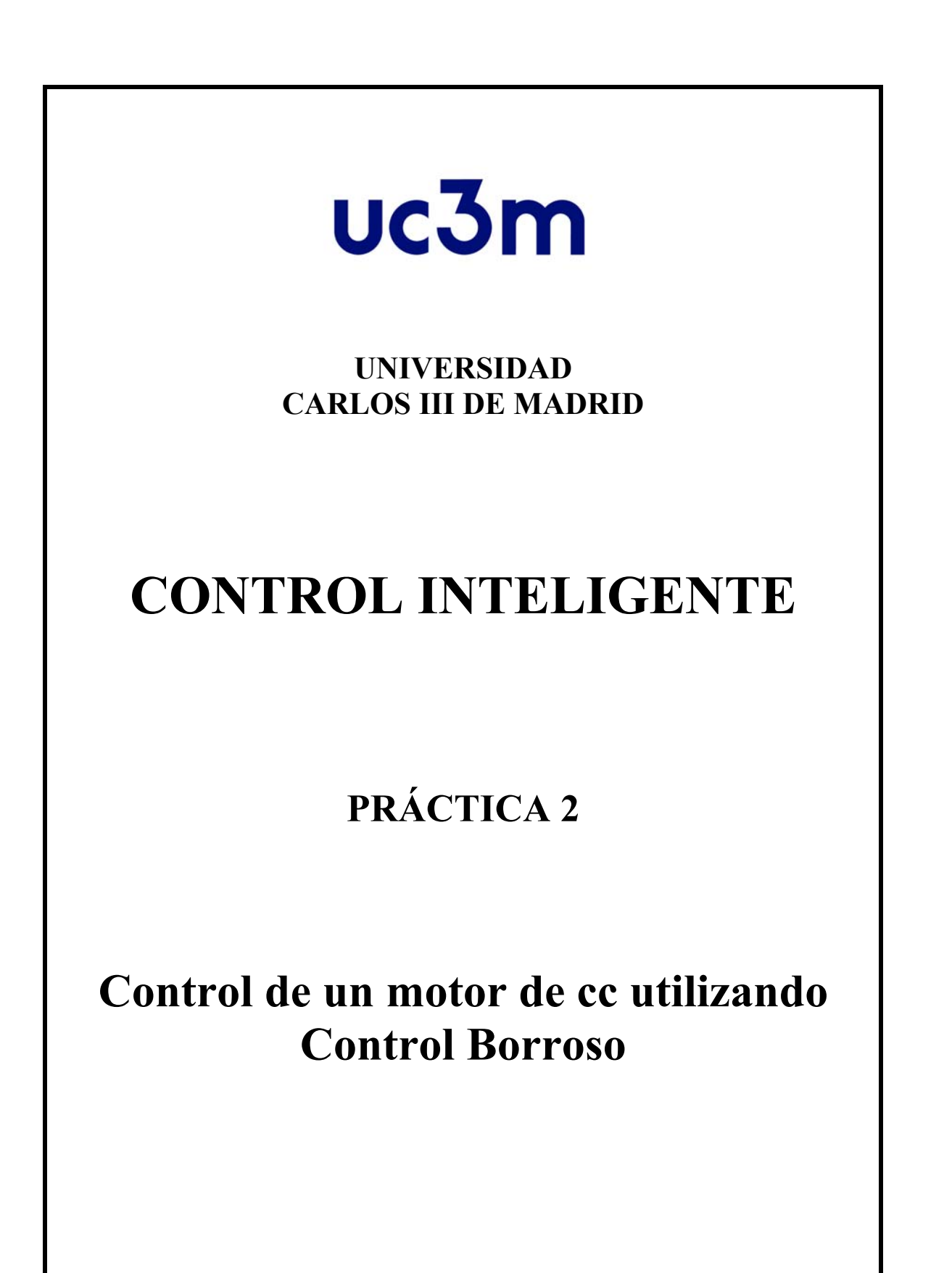

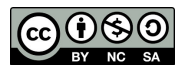

## **1. SISTEMAS DE CONTROL DIGITAL**

Los reguladores en un sistema de control pueden ser implementados utilizando varias técnicas y componentes, p.e: sistemas mecánicos, sistemas hidráulicos, circuitos electrónicos analógicos o digitales, y también mediante microprocesadores. En comparación a los componentes analógicos estos últimos tienen una respuesta relativamente lenta; sin embargo, el continuo desarrollo de microprocesadores más rápidos hace que en la práctica esta limitación desaparezca, otorgándonos una gran versatilidad en el diseño y entonación de los parámetros del regulador. En general, la topología típica a considerar en el caso de los sistemas de control digital es la que se muestra en la Figura 1.

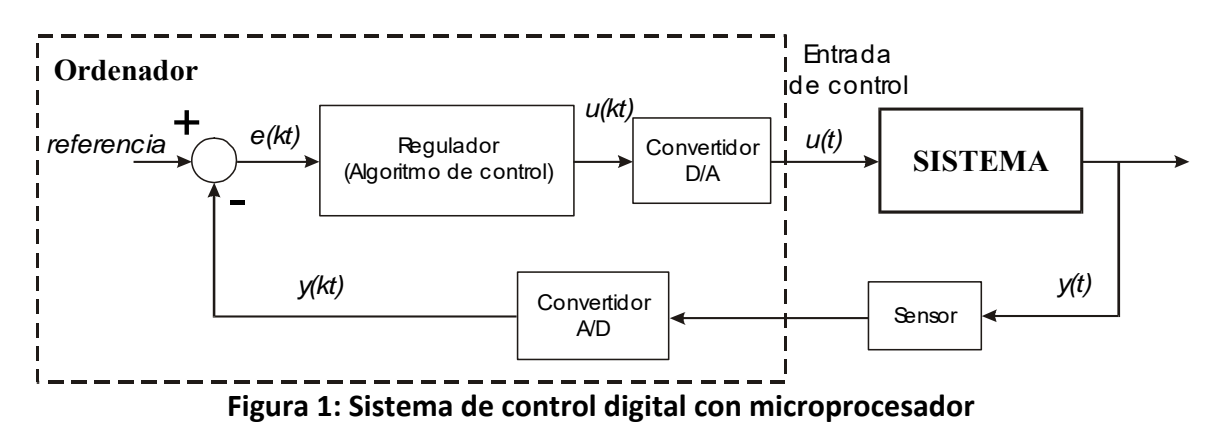

En general, en los sistemas de control digital es necesario el uso de convertidores analógico/digitales (A/D) y digitales/analógicos (D/A), puesto que las señales E/S del ordenador son digitales y la planta o proceso a controlar normalmente utiliza señales analógicas (Fig. 1). Ambos convertidores muestrean la señal cada Ts segundos, donde Ts es el tiempo de muestreo y es uno de los parámetros más importantes a considerar en el diseño de los sistemas de control digitales.

En el sistema de control digital de la Fig. 1, el regulador es un programa de alto o bajo nivel que se ejecuta sobre un procesador dedicado con el mínimo equipamiento hardware necesario para realizar las tareas de control ó como en nuestro caso sobre un ordenador personal.

## **2. CONTROL DE POSICIÓN DE UN MOTOR DE CC**

Cuando se consideran diferentes métodos de actuación y medidas de posición y velocidad, los motores ofrecen ejemplos prácticos de situaciones características de los sistemas de control en tiempo real; además, son relativamente baratos y ofrecen un buen entorno de aprendizaje. Por otro lado, el software desarrollado para el control de motores es aplicable a otros problemas de control haciendo cambios menores en su configuración. En la Fig. 2 se muestra un sistema de control simplificado para un motor de corriente continua.

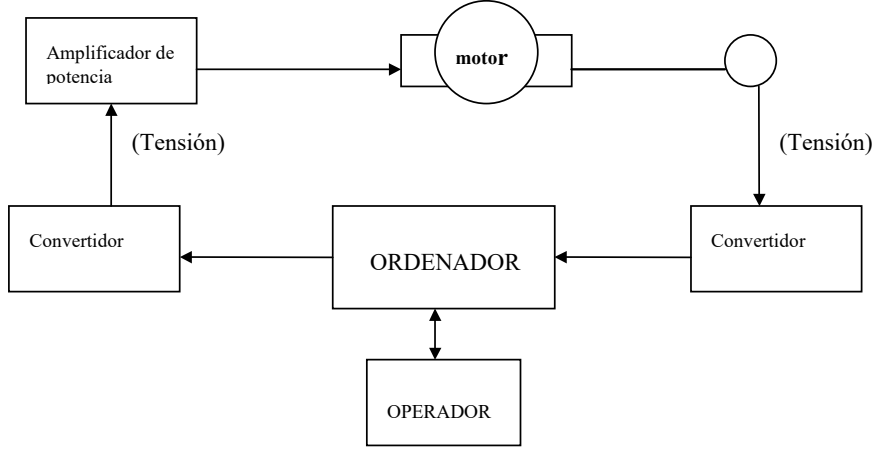

**Figura 2: Sistema de control digital de un motor de CC** 

## **3. Tareas a realizar: CONTROL BORROSO DEL SISTEMA**

En esta práctica se pide controlar el sistema utilizando técnicas de control borroso. Los siguientes pasos sirven de ayuda para poder realizar dicho control correctamente.

Se va a controlar el sistema mediante la Toolbox de control borroso de Matlab (Fuzzy Logic Toolbox). Para ello se ha diseñado el siguiente esquema de control en Simulink, que está en el archivo *FuzzySim.slx.*

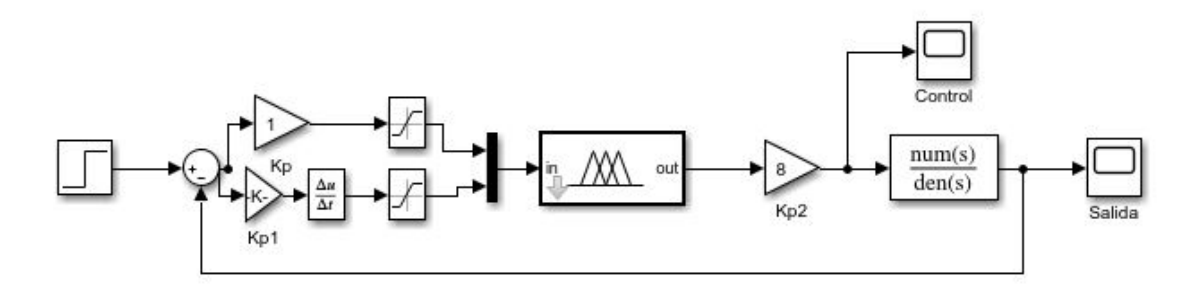

El controlador borroso está en el archivo *motor.fis*, que tiene el aspecto siguiente:

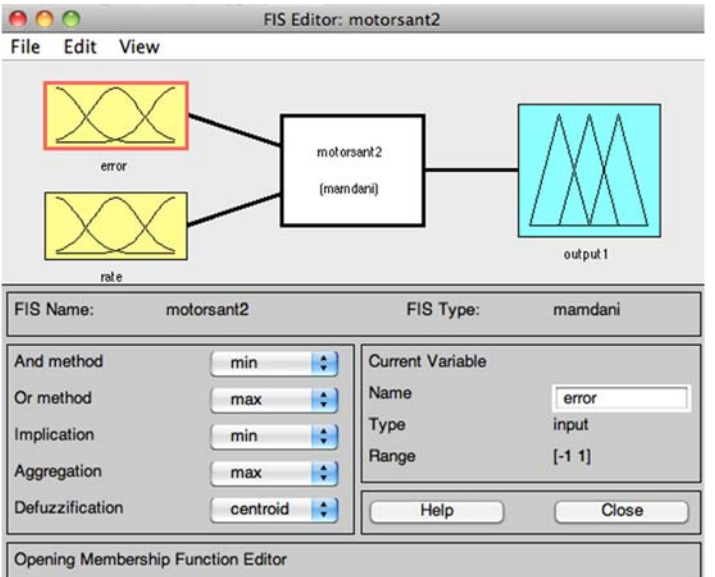

Como puede observarse, hay dos entradas de control, que son el error y la derivada del error. La inferencia es de tipo mamdani.

El error está definido entre -1 y 1 y puede tomar los siguientes valores: negative big (nb), negative medium (nm), negative small (ns), zero (z), positive small (ps), positive medium (pm) y positive big (pb).

Gráficamente puede verse en la siguiente figura:

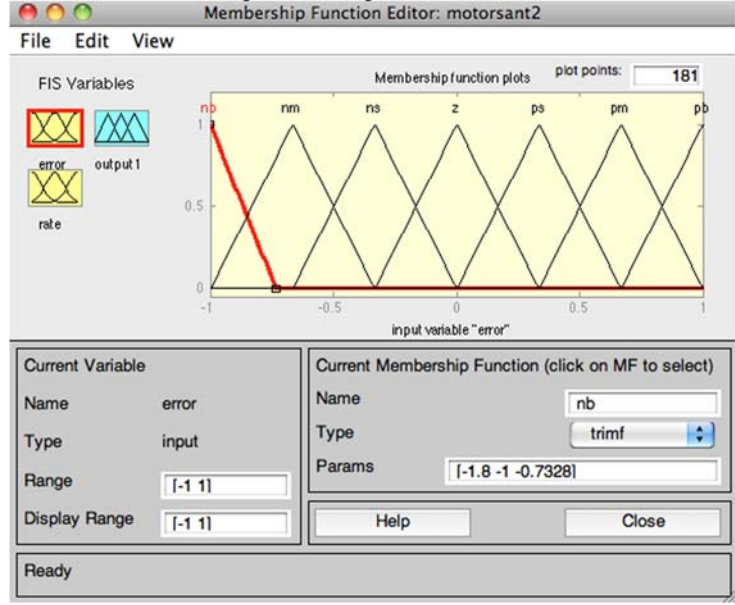

La derivada del error está definida entre -1 y 1 y puede tomar los siguientes valores: negative big (nb), negative medium (nm), negative small (ns), zero (z), positive small (ps), positive medium (pm) y positive big (pb).

Gráficamente puede verse en la siguiente figura:

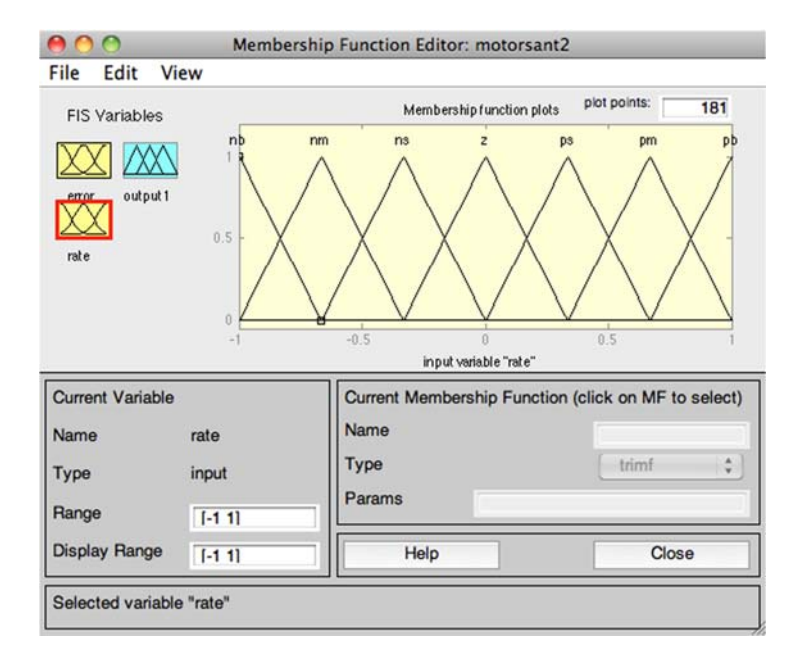

Finalmente, la salida del controlador borroso está definida entre -1 y 1 y puede tomar los siguientes valores: negative big (nb), negative medium (nm), negative small (ns), zero (z), positive small (ps), positive medium (pm) y positive big (pb).

Gráficamente puede verse en la siguiente figura:

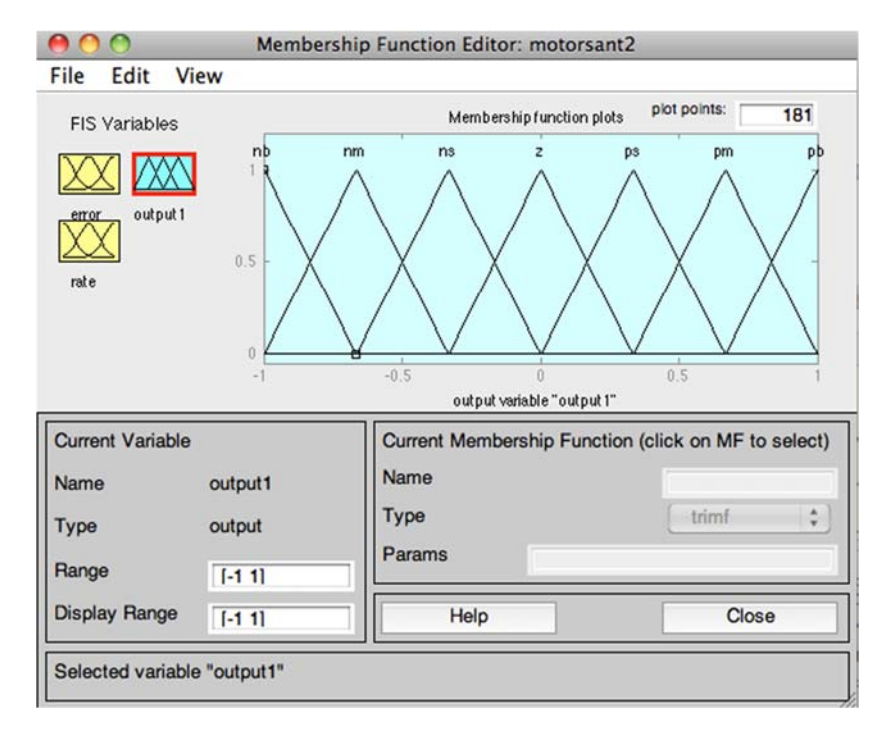

Una vez definidas las entradas y salidas del controlador, hay que diseñar el sistema de inferencia con unas reglas que son las que gobiernan el controlador. Dichas reglas se pueden ver en la siguiente tabla, en la que la salida de nuestro controlador puede tomar una serie de valores borrosos en función de las entradas.

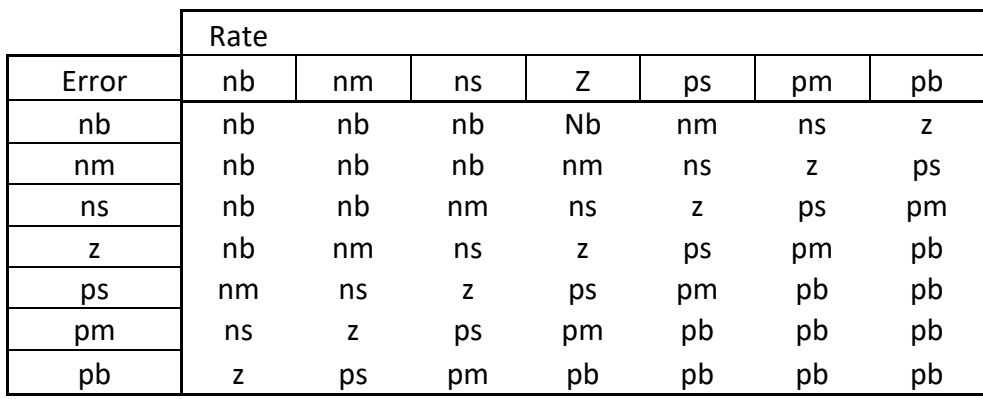

Con todos estos datos ya es posible diseñar un sistema de control borroso para el motor. Se pide implementar dicho sistema y observar los resultados.

Previamente hay que enlazar nuestro sistema de control borroso al bloque de Simulink *Fuzzy Logic Controller*, haciendo doble click sobre el mismo.

Observar la superficie y las reglas mediante sus respectivos visores y comentar los resultados.

¿Qué diferencias se aprecian respecto al control con un PID convencional? Para ello utilizar el archivo de la anterior practica tf2.slx, en el que se simula el control de un motor con un PID.

¿Es posible modificar el sistema de control para mejorar los resultados?

Modificar las funciones de pertenencia cambiando los triángulos por gaussianas. ¿Qué ocurre?

Repetir el mismo procedimiento para las siguientes funciones de transferencias, analizando los resultados:

a) 
$$
G(s) = \frac{1}{0.51s^2 + s + 1}
$$

b) 
$$
G(s) = \frac{1}{0.51s^2 + s}
$$